# Ohjeita ja esimerkkejä kurssin 477604S näyttökoetta varten Automaatiotekniikan laskentatyökalut (ALT)

Enso Ikonen 6/2008

Oulun yliopisto, Prosessi- ja ympäristötekniikan osasto, systeemitekniikan laboratorio

## Contents

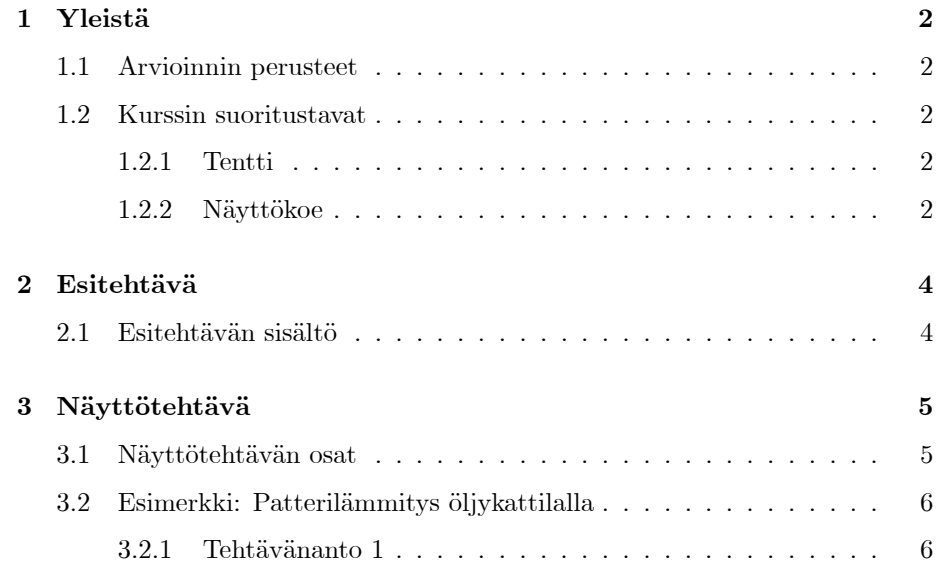

### 1 Yleistä

ALT-kurssilla opitaan säätösysteemien simulointia, analysointia ja säädön suunnittelua tietokoneen avulla (kts. cc.oulu.fi/~iko/ALT.htm). Tässä dokumentissa käsitellään kurssin suorittamista ns. näyttökokeen avulla, joka on ollut mahdollista syksystä 2006 alkaen.

### 1.1 Arvioinnin perusteet

Suoritustavasta riippumatta ALTin arvioinnin tulisi kattaa seuraavat kurssin osa-alueet:

- MATLABin perusteet,
- LTI-systeemit,
- Simulinkin ja
- perussäätösuunnittelun (juuriura/Bode) sekä
- jotain extraa (identifiointi, optimointi, mallipohjainen säätö, käyttöliittymät, neuroverkot, sumeat, ...)

Käytännössä tentti on kuitenkin asiapainotteisempi, kun taas näyttökokeessa keskitytään käytännön säätösuunnittelun onnistumiseen.

Lähtöoletuksena on että säätö- ja systeemitekniikan perusteet hallitaan: odemallit, linearisointi, siirtofunktiot, tilamallit, Laplace ja Z-muunnokset, lohkokaavioalgebra, sekä lineaaristen dynaamisten systeemien analyysin perusasiat. ALTkurssin tarkoituksena on perehdyttää tietokoneohjelmien käyttöön säätösuunnittelussa, ei enää opettaa itse suunnittelumenetelmiin sinänsä.

### 1.2 Kurssin suoritustavat

Kurssin voi suorittaa joko perinteisesti tenttimällä tai ns. näyttökokeella. Myös molempia suoritustapoja voi kokeilla, jolloin parempi tulos jää voimaan.

### 1.2.1 Tentti

Tenttejä järjestetään 2 kpl / lukukausi sekä kesätentti. Tentissä esitetään viisi kysymystä, à 10 pistettä. Suoritus hyväksytään jos pisteitä saa 20 tai enemmän, kiitettävään arvosanaan (5) vaaditaan 42 pistettä.

### 1.2.2 Näyttökoe

Näyttökokeita järjestetään vuosittain ALT-kurssin luentojen päätyttyä, eli syksyn 2. periodilla. Näyttökoe koostuu esitehtävästä sekä varsinaisesta näyttötehtävästä. Näyttökokeessa opiskelija osoittaa osaamisensa ratkaisemalla valvotusti annetun tehtävän. Esitehtävä valmistellaan itsenäisesti ennen näyttökoetta; näyttötehtävän suorittamiseen varataan henkilökohtainen aika kurssin opettajalta. Arvosana muodostuu saman taulukon mukaan kuin tenteissä, pisteet saadaan laskemalla yhteen esi- ja näyttötehtävistä annetut pistemäärät.

Esitehtävä (max. 20 pistettä) Esitehtävän tarkoituksena on varmistaa opiskelijan valmiudet näyttötehtävän suorittamiseen. Esitehtävä tehdään kotona ennen näyttökoetta, opiskelijan itse valitsemasta aiheesta. Suositeltava tehtävän laajuus on n. yksi työpäivä, sisältäen tehtävän kehittelyn, koodauksen, testauksen sekä raportoinnin. Tehty esitehtävä esitellään varsinaisen näyttökokeen yhteydessä.

Esitehtävässä opiskelija valitsee jonkin tutun prosessin ja muodostaa sille säätöongelman ja sen mukaisen prosessimallin. Malli koodataan MATLABilla tai Simulinkillä. Simulointien avulla tarkastellaan mallin vastetta ja arvioidaan sitä suhteessa todellisen prosessin oletettuun käyttäytymiseen. Lisäksi pohditaan kuinka prosessin säätö/ohjaus tulisi toteuttaa. Tehdystä työstä valmistellaan lyhyt esitys  $(1-2 \text{ kalvoa})$ . Esitehtävän tarkempi kuvaus on esitetty luvussa 2.

Esitehtävä arvostellaan opiskelijan esittelyn ja sitä seuraavan keskustelun perusteella, `a 1 piste / kohta (kts luku 2). Omaehtoisuudesta ja monipuolisuudesta voi saada max 20 lisäpistettä. Esitehtävästä annetaan korkeintaan 20 pistettä.

Näyttötehtävä (max 40 pistettä) Näyttökokeen tarkoituksena on arvioida sen tekijän tiedot ja taidot käytännöllisen ongelman ratkaisussa. Näyttökoe on eräänlainen suullinen tentti. Näyttötehtävässä saa olla mukana joku säätötekniikan oppikirja (julkaistu kirja, ei muistiinpanoja).

ALTin näyttökokeessa opiskelijalle annetaan fysikaalisen prosessin malli ja säädön tavoitteet. Opiskelijan tehtävänä on suunnitella systeemille säätö ja arvioida ratkaisun toimivuutta. Tehtävän tekemistä seurataan ja arvioidaan. Näyttötehtävän kulku noudattaa seuraavaa kaavaa:

- 1. Opiskelija esittelee esitehtävänsä + keskustelua (5–15 min)
- 2. Opiskelijalle selvitetään näyttötehtävä + tarkennuksia (5 min)
- 3. Opiskelija tekee näyttötehtävää itsenäisesti. Suoritusta seurataan mutta siihen puututaan mahdollisimman vähän. Voi olla että kysellään "miksi"kysymyksiä, tai autetaan jos työn teko jää jumiin (30–45 min).
- 4. Lopuksi keskustellaan työn suorituksesta  $(5-15 \text{ min})$ .

Näyttötehtävää käsitellään tarkemmin luvussa 3.

Näyttötehtävän suorituksesta annetaan korkeintaan 40 pistettä.

### 2 Esitehtävä

Axiom 1 (Esitehtävä) Rakenna malli itse valitsemallesi säädettävälle prosessille, ja mieti kuinka suunnittelisit säädön. Esittele työsi.

#### 2.1 Esitehtävän sisältö

Jaa työ seuraaviin vaiheisiin (mahdollisuuksien mukaan):

1. Valitse joku (tavallinen) prosessi (jonka me kaikki tunnemme).

Muodosta säädettävä systeemi:

- 2. Valitse säädettävä $(t)$  muuttuja $(t)$
- 3. Valitse muuttuja $(t)$  jo $(i)$ lla systeemiä säädetään (ohjataan)

Mallinna systeemi:

- 4. Mieti systeemin tasapainotilan käyttäytymistä
- 5. Mieti systeemin dynamiikkaa ja viiveitä
- 6. Rakenna säädettävän systeemin malli MATLABilla tai Simulinkillä.
- 7. Testaa malliasi. Mieti käyttäytyykö se jossain tavallisessa prosessitilanteessa odottamallasi tavalla, samoin kuin todellinen prosessi käyttäytyisi. Millaisia rajoituksia systeemiin vaikuttaa?

Pohdi säätöä:

- 8. Pohdi mikä olisi säätöjärjestelmän pääasiallinen tehtävä. Millaiset häiriöt todelliseen systeemiin vaikuttavat? Millainen on prosessilta haluttu ulostulo?
- 9. Millaisella tekniikalla aloittaisit säätöjärjestelmän suunnittelun?

Valmistaudu esittelemään työsi:

10. Valmistele  $1-2$  kalvon esittely esitehtävästäsi, ja varaudu selittämään ajatuksiasi em. kohdista 1—9.

Liitteessä on esitetty muutamia esimerkkejä esitehtävästä. Huom! Keksi oma esimerkki, älä kopioi annettuja tai kaverisi esimerkkejä.

### 3 Näyttötehtävä

Näyttötilaisuudessa opiskelija esittää ensin esitehtävänsä, jonka jälkeen seuraa varsinaisen näyttötehtävän suoritus.

### 3.1 Näyttötehtävän osat

Näyttötehtävän suorittamista seurataan, ja sen aikana arvioidaan seuraavien taitojen hallintaa:

- 1. MATLAB/Simulinkin käytön perusteet (0-10 pistettä)
	- MATLABin ja Simulinkin käytön perusteet
	- $\bullet$  prosessimallien rakentaminen ja signaalien piirtäminen:
		- annettu malli on LTI-malli Laplace-, tilataso- tai ODE-muodossa,
		- $-$  voi olla SISO tai MIMO, siihen voi liittyä häiriöitä tms.,
		- signaalit voivat olla rajoitettuja tai saturoivia, tms.
- 2. Suljetun piirin simulointi  $\&$  analysointi (0-10 pistettä)
	- $\bullet$  takaisinkytketyn systeemin simulointi, PID-säädetyn prosessin simulointi
	- aikatason vasteen piirtäminen erilaisille sisäänmenosignaaleille
	- aikatason kriteerien arviointi (nousuaika, ylitys, jne)
- 3. Suljetun piirin käyttäytymisen suunnittelu (0-30 pistettä)
	- $\bullet$  säätösuunnittelun kriteerien valinta
	- Bode- ja juuriurakuvaajien käyttö
	- aikataso s-taso taajuustaso esitysten käyttö yhdessä
	- napojensijoittelu, Nyquist, jne.
	- kompensaattorisuunnittelun / PID-säätimen parametrien virityksen onnistuminen
- 4. Muu innovatiivisuus  $&$  taitojen osoittaminen (0-10 pistettä)
	- esim. siirtyminen jatkuva-aikasten ja diskreettiaikaisten mallien välillä

Näyttötehtävässä saa olla mukana joku säätötekniikan oppikirja (Ogata, Dorf & Bishop, tms.). Näyttötehtävässä käytettävä ohjelmisto on MATLAB 6.0 (R12), Simulink 4.0 ja Control System Toolbox 5.0, Windows XP ympäristössä.

Seuraavilla sivuilla hahmotellaan sitä millaisia näyttötehtävät voisivat olla.

### 3.2 Esimerkki: Patterilämmitys öljykattilalla

#### 3.2.1 Tehtävänanto 1

**Systeemin malli** Omakotitalon öljykattilassa lämmitetään lämpötilassa  $T_0$  $[°C]$  pattereilta palaavaa vettä haluttuun menolämpötilaan  $T(t)$   $[°C]$ . Kattilan lämmitysteho on  $Q(t)$  [W], kattilan läpivirtaus on  $F(t)$  [ $\frac{kg}{s}$ ], ja kattila pidetään aina täynnä vettä tilavuudessa  $V$  [m<sup>3</sup>]. Pattereille menevän lämmön isäksi kattilasta johtuu seinämien kautta lämpöä harakoille.

Kattilalle on energiataseen perusteella johdettu seuraava malli:

 $\lambda$ lämpömäärän muutos = lämmitys – menovesi – harakoille  $\rho VC \frac{dT(t)}{dt} = Q(t) - F(t) C [T(t) - T_0] - UA [T(t) - T_u]$ 

missä

- $\rho = 1 \times 10^3 \left[ \frac{\text{kg}}{\text{m}^3} \right]$  on veden tiheys
- $V = 200$  [l] = 0.2 [m<sup>3</sup>] on kattilan tilavuus
- $C = 4.19 \times 10^3 \left[ \frac{\text{J}}{\text{kg} \text{°C}} \right]$  on veden ominaislämpökapasiteetti
- $T_0 = 30$  [°C] on paluuveden lämpötila,  $T_u = 25$  [°C] on kattilahuoneen lämpötila
- $U = 10 \left[ \frac{W}{m^2 K} \right]$  on lämmönsiirtokerroin,  $A = 2m^2$  on lämmönsiirtopinta-ala.

Malli sisältää epälineaarisen termin  $F(t)$  CT $(t)$  joka voidaan linearisoida pisteen  $(\overline{Q}, \overline{T}, \overline{F})$  ympäristössä ensimmäisen asteen Taylorin kehitelmän avulla:

$$
CF(t)T(t) \approx C\overline{FT} + C\overline{F}\Delta T(t) + C\overline{T}\Delta F(t)
$$

Sijoittamalla tämä differentiaaliyhtälöön ja ottamalla käyttöön poikkeutusmuuttujat  $x(t) = \overline{x} + \Delta x(t)$  muuttujille T, Q ja F, ja Laplace-muuntamalla saadaan systeemille linearisoidut mallit

$$
\frac{\Delta T\left(s\right)}{\Delta Q\left(s\right)}=\frac{\frac{1}{C\overline{F}+UA}}{\frac{\rho VC}{C\overline{F}+UA}s+1},\frac{\Delta T\left(s\right)}{\Delta F\left(s\right)}=\frac{\frac{C\left(\overline{T}-T_{0}\right)}{C\overline{F}+UA}}{\frac{\rho VC}{C\overline{F}+UA}s+1}
$$

tasapainotilan  $\overline{Q} = UA(\overline{T} - T_u) + \overline{F}C(\overline{T} - T_0)$  ympäristössä.

**Tehtävät** Oleta virtaus vakioksi  $\overline{F} = 0.2 \frac{kg}{s}$ , kattilan maksimitehoksi 17 kW ja menoveden tavoitelämpötilaksi  $T = 40^{\circ}$ C.

- 1. Simuloi dynaamisen systeemin käyttäytymistä MATLABin tai Simulinkin avulla. Ota huomioon signaalien mahdolliset ylä- ja alarajat.
- 2. Suunnittele systeemille  $P/PI$ -säätö useampaa menetelmää hyväksikäyttäen. Määritä suunnittelukriteerit suunnittelutekniikan mukaisesti. Suunnittele säätimelle parametrit ja simuloi suljetun systeemin käyttäytymistä.
- 3. Laske diskreetin säätimen parametrit kun automaatiosysteemin säätöväli on 1 minuutti.